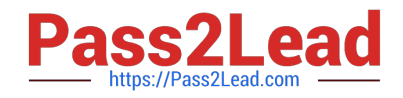

# **C2040-951Q&As**

IBM Lotus Notes Domino 8.5 Application Development Update

# **Pass IBM C2040-951 Exam with 100% Guarantee**

Free Download Real Questions & Answers **PDF** and **VCE** file from:

**https://www.pass2lead.com/c2040-951.html**

100% Passing Guarantee 100% Money Back Assurance

Following Questions and Answers are all new published by IBM Official Exam Center

**C** Instant Download After Purchase

**83 100% Money Back Guarantee** 

- 365 Days Free Update
- 800,000+ Satisfied Customers

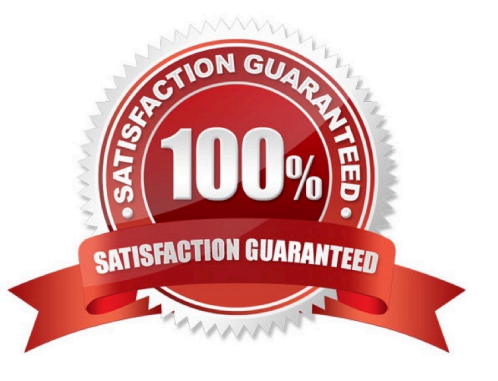

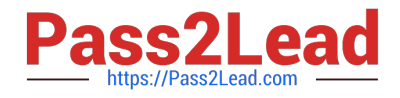

## **QUESTION 1**

Lena is developing an XPage that is a shopping cart application, to allow the user to browse available corporate publications. The publications that the user selects are stored in a cookie that is named usrPubs. The username is stored in a cookie named shopperName.

What code can Lena use in her XPage to retrieve the cookies?

- A. var cookies = header.get().cookie();
- B. var pubs = cookie.get("usrPubs"); var uName = cookie.get("shopperName");
- C. var req = facesContext.getExternalContext().getRequest(); var cookies = req.cookie().values();
- D. var req = facesContext.getExternalContext().getRequest(); var cookies = req.getHeader("Cookie");

Correct Answer: D

#### **QUESTION 2**

Tara is writing an agent that allows users to reset their password on their ID file from the ID vault. What method listed below would need to be used in the agent to accomplish this task?

- A. notesSession.ResetUserPassword
- B. notesuiworkspace.ResetUserPassword
- C. notesDatabase.ResetVaultIDPassword
- D. notesAdministrationProcess.ResetIDPassword

Correct Answer: A

#### **QUESTION 3**

John would like the user to open another page from the current XPage set on the screen. What kind of simple action he can use to to that?

- A. Advanced (Server)
- B. Basic (Server)
- C. Advanced (Client)
- D. Basic (Client)

Correct Answer: B

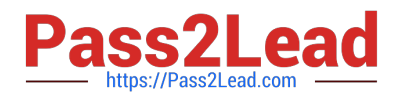

## **QUESTION 4**

Mike wants to add a delete button to his XPage so that the owner of the document can delete the document. In the following code, Mike wants to prompt the user to verify that the user wants to delete this document.

What attribute and value can he use to complete the code?

A. alert="Are you sure you want to delete current document?"

B. prompt="Are you sure you want to delete current document?"

C. msgbox="Are you sure you want to delete current document?"

D. message="Are you sure you want to delete current document?"

Correct Answer: D

# **QUESTION 5**

Jackie is updating the Travel application. There are several forms that are used from the Notes client and from the Web browser, and she needs to add an area at the bottom of each form to be used to capture approval/denial comments. Jackie has created XPages that make use of JavaScript controls for rich text, and she would like to offer Web users a similar rich-text experience in the field that she will add on a new subform.

How can she do this task?

A. Add a rich text field on the subform. The JavaScript controls are the default starting in Domino 8.5

B. Position the cursor in the subform where the new field should be created, and select Create > Object > Dojo Edit Box.

C. Add a rich text field on the subform. In the Web Access section of the Field properties, set the Display option to Using JavaScript Control.

D. Position the cursor in the subform where the new field should be created. Drag a rich text control from the controls palette onto the subform.

Correct Answer: C

#### **QUESTION 6**

Zachary is creating a new theme for his XPage. How is the theme file formatted in the Resources area of the application?

A. XML

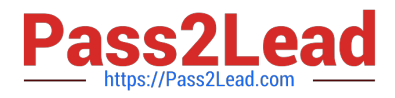

B. CSS

C. HTML

D. JavaScript

Correct Answer: A

#### **QUESTION 7**

Kimberly has added a submit button to her XPage. Before the document is saved, she wants to make sure that the user actually wants to save the document. What should she do to accomplish this task?

A. Add a Save Document core control to the form.

B. Add a Confirm Action core control to the form.

- C. Add a Confirm Action simple action on the button onclick event.
- D. Add a Save Document simple action to the button onclick event.

Correct Answer: C

#### **QUESTION 8**

Eric is using Peter\\'s Lotus Domino Designer. He is developing an XPage component. When launching the Lotus Domino Designer help through Help/Help - Contents, anything he is searching on XPages is not found by the Eclipse help system.

Which option has Peter set that does not find any XPage help information?

A. XPage help is available only from the main topic or directly from an XPage element.

B. Peter search scope is limited to the LotusScript languagePeter? search scope is limited to the LotusScript language

C. The HTTP proxy parameters that Peter has defined are incorrectly set; Eric needs to correct them.

D. For XPage help Eric needs to open an XPage component directly in Lotus Domino Designer. If not, the option will not be available.

Correct Answer: B

# **QUESTION 9**

Zach needs to ensure that every XPage in the Products application includes a copyright line. This text should display identically at the bottom of every XPage. How can Zach accomplish this task?

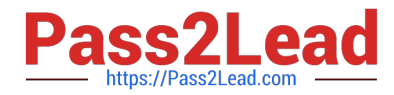

A. Right-click Custom Controls from the application navigator and select New Custom Control. Supply the text and formatting. Drag this controlfrom the controls palette onto the bottom of each XPage.

B. Double-click Applications properties from the application navigator. In the Header and Footer area of the XPages tab, enter the text in theFooter Text field. Select the options for font, color, and justification.

C. Create a page to hold the content. Right-click Custom Controls from the application navigator and select New Custom Control. Supply thename of the page for the Source property. Drag this control from the controls palette onto the bottom of each XPage.

D. Create a subform to hold the content. Right-click Custom Controls from the application navigator and select New Custom Control. Supply thename of the subform for the Source property. Drag this control from the controls palette onto the bottom of each XPage.

Correct Answer: A

#### **QUESTION 10**

Priscilla has used the Set Value simple action to define the value of the Author field on her XPage. Which of the following is a valid binding in the Expression Language?

- A. [dominoDocument1.Author]
- B. "dominoDocument1.Author"
- C. {dominoDocument1.Author}
- D. #{dominoDocument1.Author}

Correct Answer: D

#### **QUESTION 11**

Fiona would like to create an XPage that would switch into edit mode. In order to allow users to edit the page she would like to add a button to do this. How should she set up the button to perform this action?

A. XPages cannot be opened in edit mode.

B. No button needs to be added, XPages are opened in edit mode by default.

C. In the Properties tab, select "simple action", click "add action"; in the dialog, select Document for Category, select "Change document mode"in the "action" field, and then select "auto edit" in the "Document mode" field.

D. In the Event tab, select "simple action", click "add action"; in the dialog, select Document for Category, select "Change document mode" inthe "action" field, and then select "auto edit" in the "Document mode" field.

Correct Answer: D

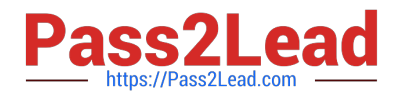

# **QUESTION 12**

Ragan is working in Designer and has inadvertently closed the Problems view. He needs to see this view to resolve errors in his XPage. How can he get the view to display?

- A. Select Show Problems View in User Preferences.
- B. The Problem View displays when Designer is restarted.
- C. Right-click the XPage design element that has the error.
- D. Use the menu option of Window > Show Eclipse Views > Problems.

Correct Answer: D

#### **QUESTION 13**

Michael is creating an XPage for his company\\'s satellite tracking application. The XPage is bound to the satinfo form as a data source that contains basic information about the requested satellite. There is also a custom control on the XPage that is bound to the maintenance form as a data source, which displays information about the satellite\\'s maintenance history. When Michael adds a submit button to the XPage, he wants the data entered into either section to be saved to the appropriate form.

What does Michael need to do to accomplish this?

A. Click the submit button, then select the events view. Next select the onclick mouse event, and click "Add Action". Select "Save Data Sources".

B. Click the submit button, then select the actions view. Next select the onclick mouse event, and click"Add Action". Select "Save DataSources".

C. Click the submit button, then select thedata view. Next select the onclick mouse event, and click "Add Action". Select "Save Data Sources".

D. Click the submit button, then select the properties view. Next select the onclick mouse event, and click"Add Action". Select "Save DataSources".

Correct Answer: A

#### **QUESTION 14**

Tom added a button to an XPage and a Simple Action. Tom chose "Basic" as the category, so he can select "Execute Script" to execute a script. What are the options that Tom will find under the "Language" section?

- A. JavaScript(server side), LotusScript
- B. JavaScript(server side), Expression Language(EL)

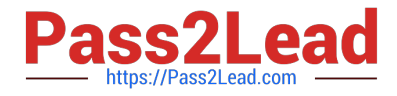

- C. JavaScript(server side), Expression Language(EL), Custom
- D. JavaScript(server side), Expression Language(EL), LotusScript

Correct Answer: C

# **QUESTION 15**

Hannah wants to change her font type on her invoices XPage. What view in the Domino Designer allows her to do that?

- A. Page view
- B. Themes view
- C. Events view
- D. Properties view
- Correct Answer: D

[C2040-951 PDF Dumps](https://www.pass2lead.com/c2040-951.html) [C2040-951 VCE Dumps](https://www.pass2lead.com/c2040-951.html) [C2040-951 Study Guide](https://www.pass2lead.com/c2040-951.html)